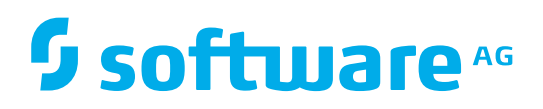

# ARIS REPORT SCRIPT **CHANGES**

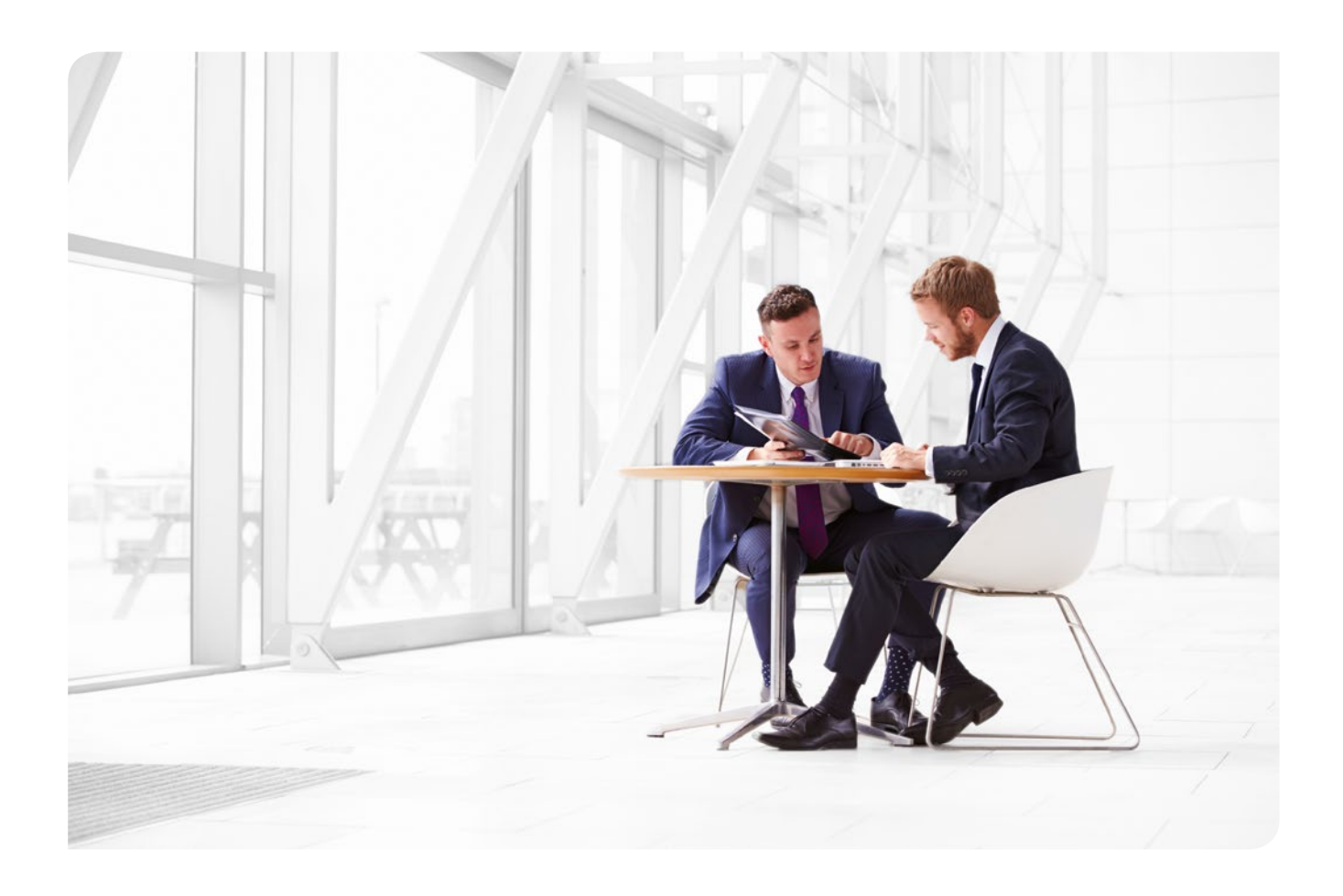

## FROM 7.2.4 TO 9.8 SR4

This document describes the report script language differences between ARIS 7.2.4 and ARIS 9.8 SR4.

(In most cases) the removed methods can still be called, but they have no function any more and should be removed/replaced from/in the script.

The deprecated methods should not be used any more. They are replaced by functions which are more suitable in ARIS 9.

For a description of the added methods please refer to the online help for ARIS Script.

Some attributes that exist for the most items Creator, time of creation, last modifier, time of last modification are now directly accessibe via methods as item properties.

Please note, that the report scripts themselves do not exist on the server's file system any more. Instead they are stored in a database. So all script import/export/delete operations have only an effect on the (system) database content and do not touch the file system any more.

### New constants:

Additionally, there are new attribute/model/cxn/lane/symbol type constants in ARIS metamodel.

FMT\_STRIKETHROUGH - the output objects supports "strikethrough" text format

MODEL\_CXN\_DISTANCE - model flag (have distance between cxn and object)

SAVE\_AUTO - the new standard save mode in ARIS report. Please read the details here: [http://www.ariscommunity.com/users/thaase/2015-11-24-slow-reports-aris-9-how-im](http://www.ariscommunity.com/users/thaase/2015-11-24-slow-reports-aris-9-how-improve-save-performance-when-modifying-data)[prove-save-performance-when-modifying-data](http://www.ariscommunity.com/users/thaase/2015-11-24-slow-reports-aris-9-how-improve-save-performance-when-modifying-data)

For new link functionality in ARIS 9 (so far used only by UML2):

LINKRULE\_NONE

LINKRULE\_SOURCE\_DELETES\_TARGET

LINKRULE\_SOURCE\_RENAMES\_TARGET

LINKRULE\_TARGET\_DELETES\_SOURCE

LINKRULE\_TARGET\_RENAMES\_SOURCE

LINKTYPE\_DIAGRAM\_ASSIGNMENT

LINKTYPE\_OMF\_TAGREFERENCE

LINKTYPE\_REUSE\_OBJECT\_LINK

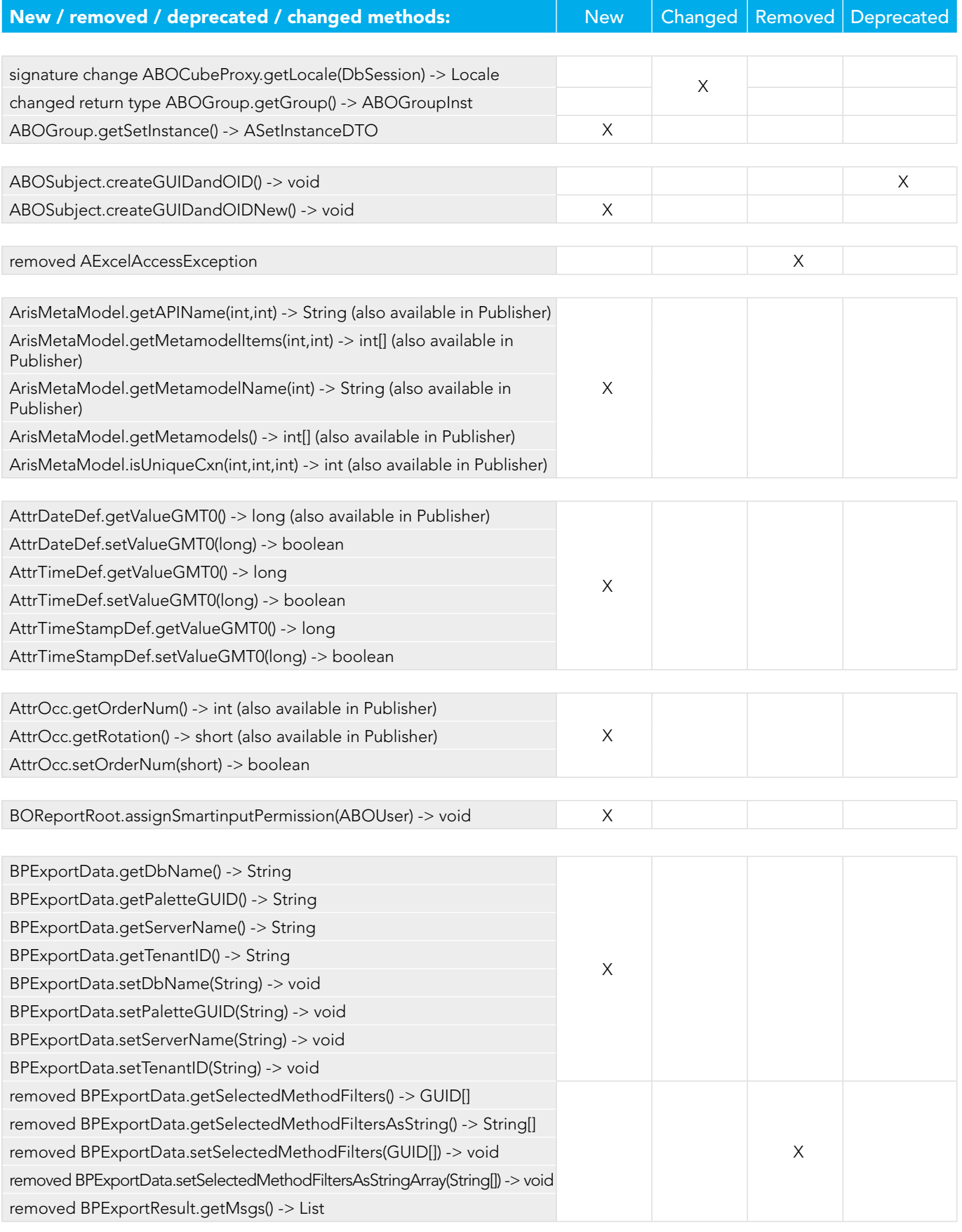

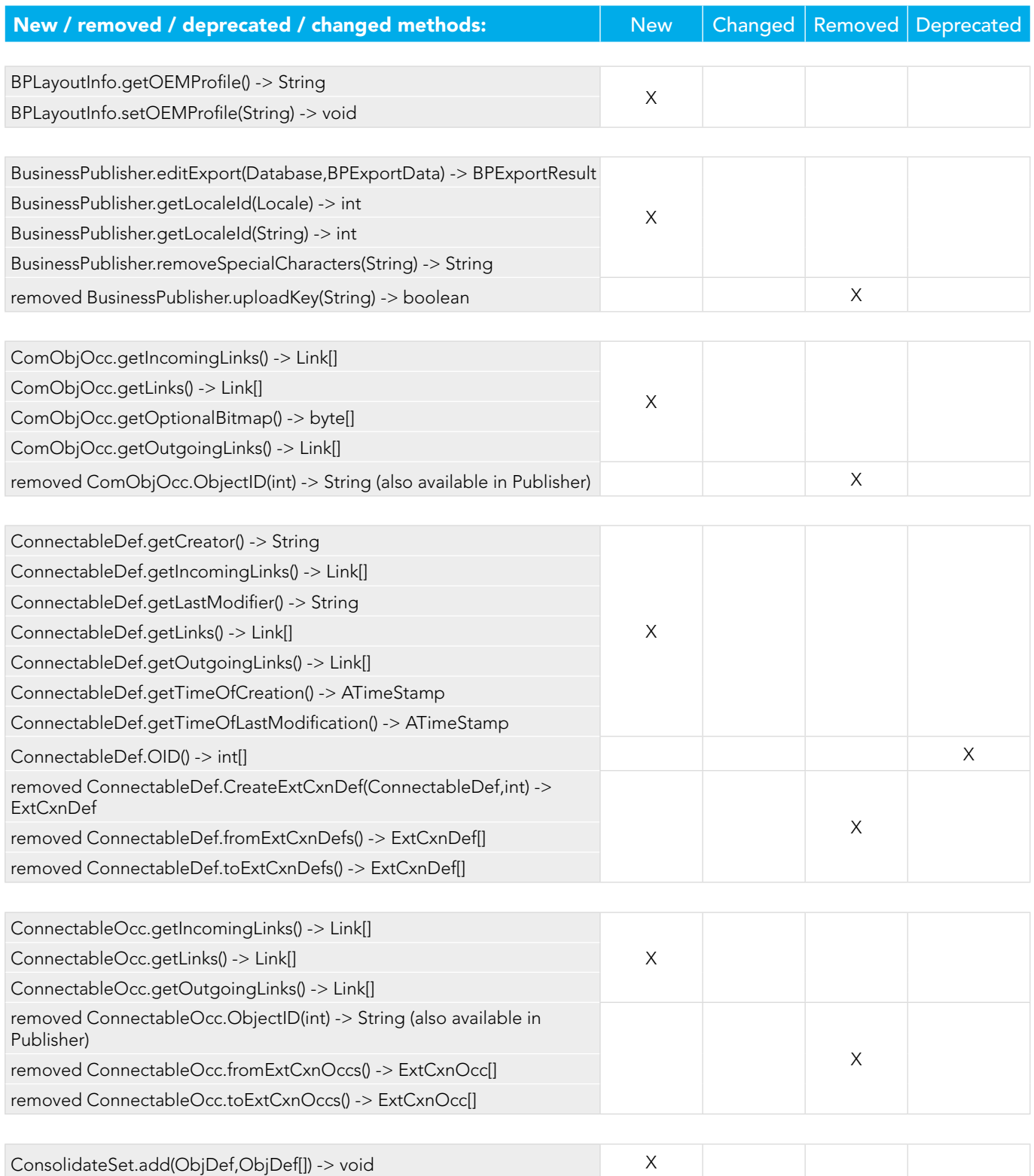

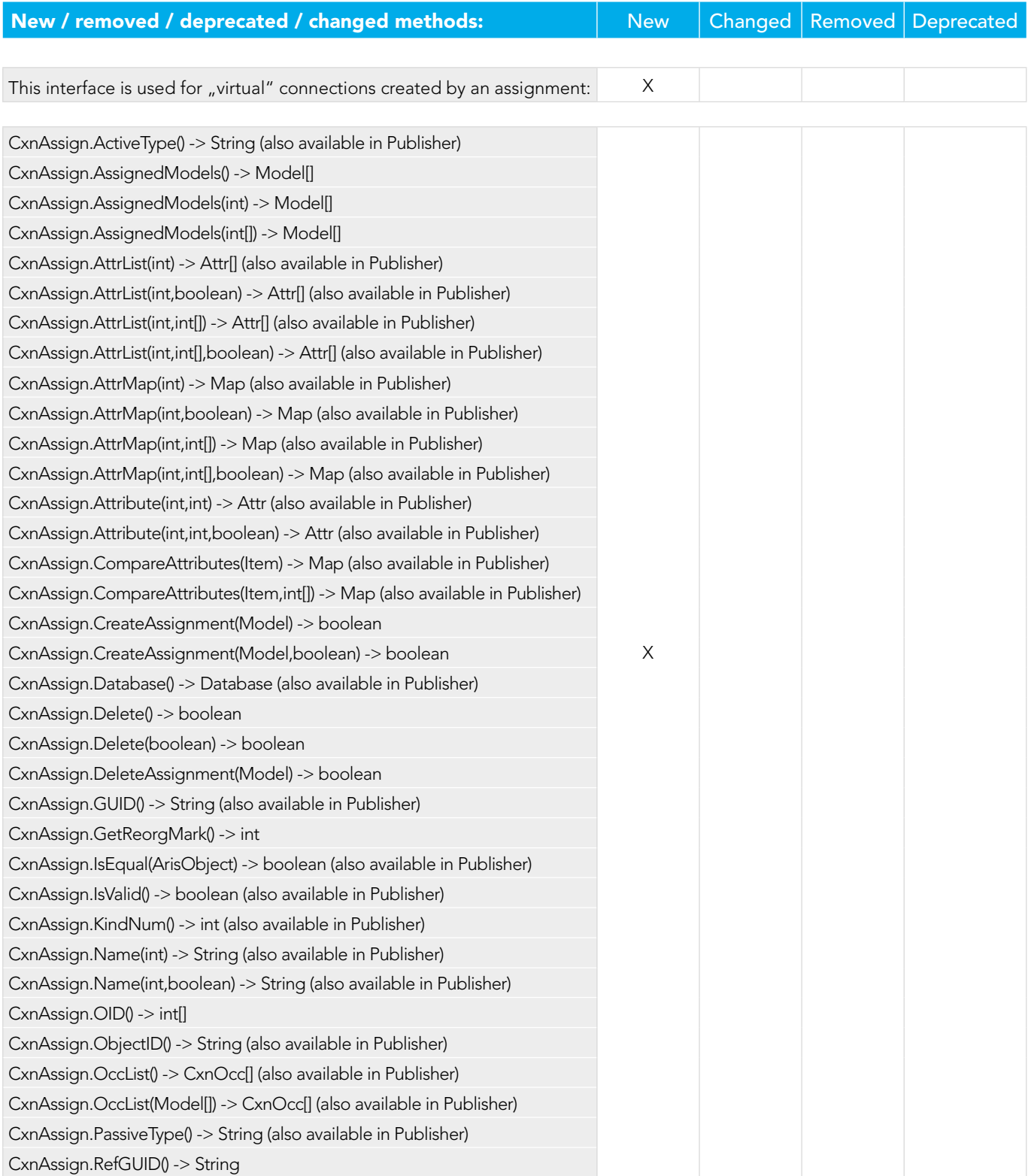

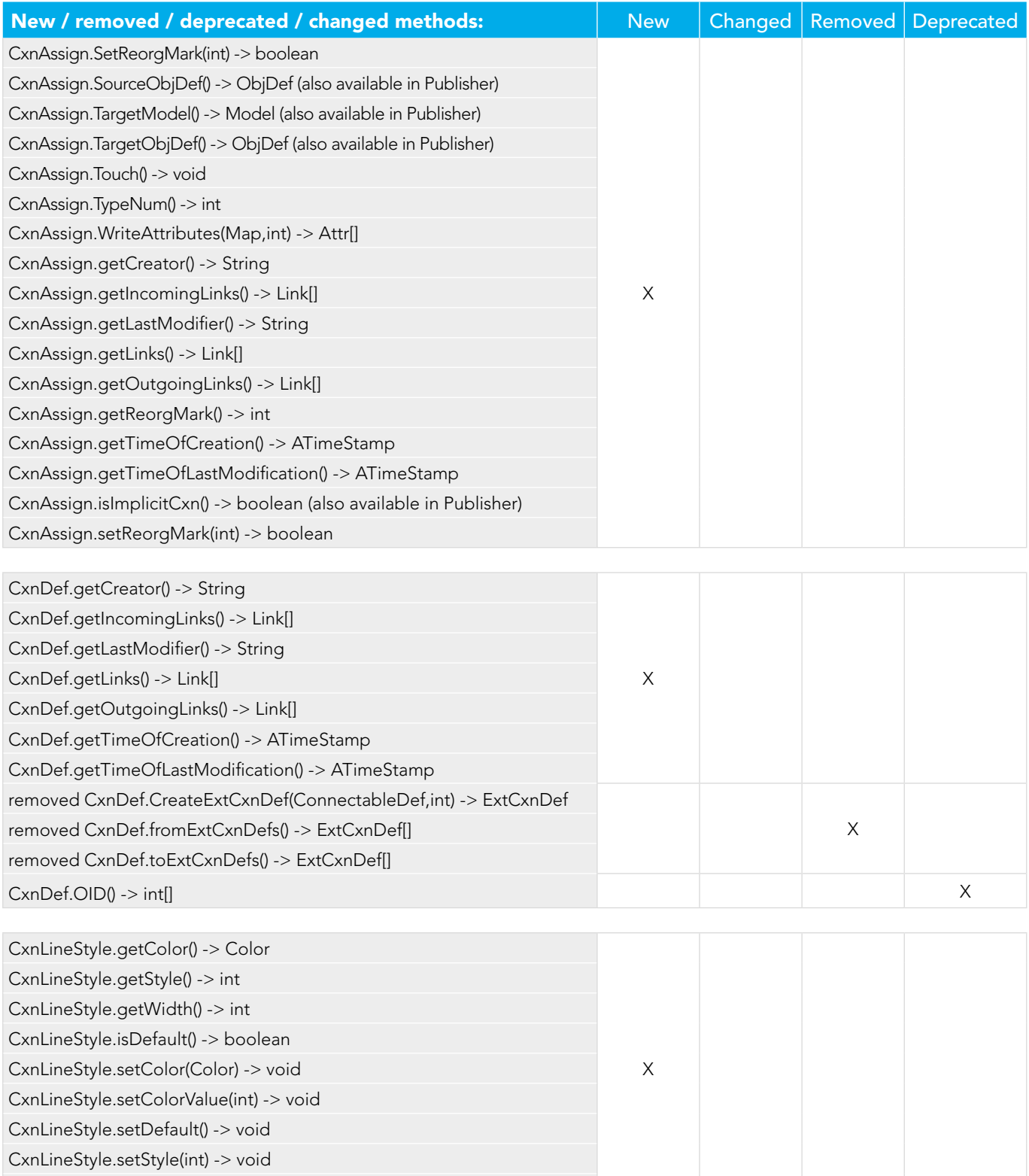

CxnLineStyle.setWidth(int) -> void

![](_page_6_Picture_130.jpeg)

![](_page_6_Picture_131.jpeg)

![](_page_7_Picture_159.jpeg)

removed class ExtCxnDef X

removed class ExtCxnOcc

![](_page_8_Picture_145.jpeg)

![](_page_9_Picture_151.jpeg)

![](_page_10_Picture_152.jpeg)

![](_page_11_Picture_136.jpeg)

![](_page_11_Picture_137.jpeg)

![](_page_11_Picture_138.jpeg)

![](_page_12_Picture_157.jpeg)

![](_page_12_Picture_158.jpeg)

![](_page_13_Picture_146.jpeg)

![](_page_14_Picture_151.jpeg)

![](_page_15_Picture_133.jpeg)

![](_page_15_Picture_134.jpeg)

![](_page_16_Picture_140.jpeg)

![](_page_16_Picture_141.jpeg)

![](_page_16_Picture_142.jpeg)

removed class UmlScriptingException

![](_page_17_Picture_99.jpeg)

![](_page_18_Picture_150.jpeg)

![](_page_18_Picture_151.jpeg)

![](_page_18_Picture_152.jpeg)

![](_page_18_Picture_153.jpeg)

![](_page_19_Picture_128.jpeg)

![](_page_20_Picture_148.jpeg)

![](_page_20_Picture_149.jpeg)

![](_page_21_Picture_148.jpeg)

![](_page_22_Picture_147.jpeg)

![](_page_23_Picture_205.jpeg)

![](_page_23_Picture_206.jpeg)

### Useful Report hints

#### 1. Use Context.setProperty("model-as-emf", true) once (before writing model graphics to the report)

- Makes PDF model graphics more brilliant
- maximum scalability
- smaller PDF files
- drawback: up to 10x time to create the image (due to a bug in an external library that will hopefully be fixed soon)

#### 2. Open other databases using ArisData.openDatabase()

- you can log into the same DB as another user or with another filter
- do not forget to close them afterwards!

#### 3. Save memory by using Database.clearCaches()

• use it where it makes sense (after using many objects that are not needed any more afterwards)

#### 4. Clean up after an error! especially

- after openDatabase commands
- handle output file content in case of an error

#### 5. Always use try / catch for error handling. You can report detailed error logs to the user using this code:

```
try {
     your code which might throw exceptions
}
catch(ex) {
      var line = ex.lineNumber          
    var message = ex.message          
    var filename = ex.fileName          
    var exJava = ex.javaException          
    if(exJava!=null)          {            
         var aStackTrace = exJava.getStackTrace()            
     for(var iST=0; iST<aStackTrace.length; iST++) {
               message = message + "\n" + aStackTrace[iST].toString()            
      } 
 }
    Dialogs.MsgBox("Exception in file "+filename+", line "+line+":\n"+message ) 
}
```
#### ABOUT SOFTWARE AG

The digital transformation is changing enterprise IT landscapes from inflexible application silos to modern software platform-driven IT architectures which deliver the openness, speed and agility needed to enable the digital real-time enterprise. Software AG offers the first end-to-end Digital Business Platform, based on open standards, with integration, process management, in-memory data, adaptive application development, real-time analytics and enterprise architecture management as core building blocks. The modular platform allows users to develop the next generation of application systems to build their digital future, today. With over 45 years of customer-centric innovation, Software AG is ranked as a leader in many innovative and digital technology categories. Learn more at www.SoftwareAG.com.

![](_page_23_Picture_21.jpeg)

© 2016 Software AG. All rights reserved. Software AG and all Software AG products are either trademarks or registered trademarks of Software AG. Other product and company names mentioned herein may be the trademarks of their respective owners.

SAG\_ARIS\_Report\_Script\_Changes\_Jun16

# <sup>9</sup>software<sup>46</sup>